## McCormick Retiree Association Login help for mcretirees.org

To log in to the McCormick Retiree Association website, go to [mcretirees.org](https://mcretirees.org/) and begin by clicking on MEMBER LOGIN. On a computer screen, it's in the upper-right corner. On a phone, tap MENU in the upper-right corner, then scroll down to find MEMBER LOGIN at the bottom of the menu.

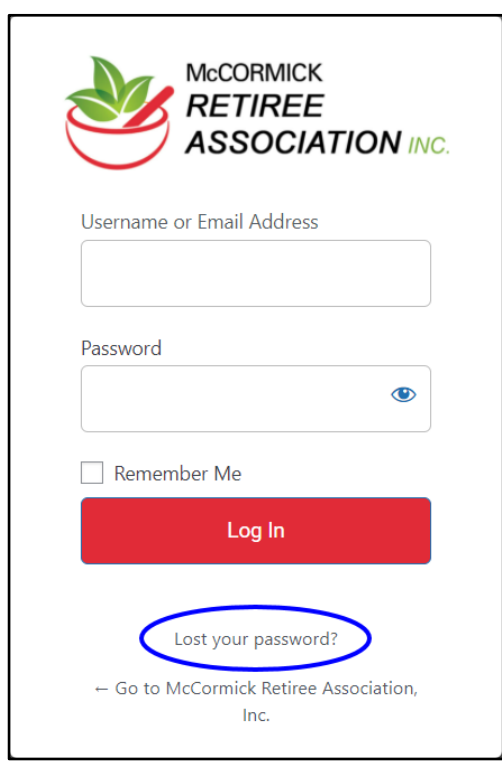

This brings up the login screen pictured here.

If you know your username and password, simply type them into the indicated fields, press the "Log In" button, and you're in!

However, if you are logging in for the first time, or if you have forgotten your password, you will need to create a new password. Click on the words "Lost your password?" (circled in the picture). You can leave the username and password fields blank.

## McCormick Retiree Association Login help for mcretirees.org

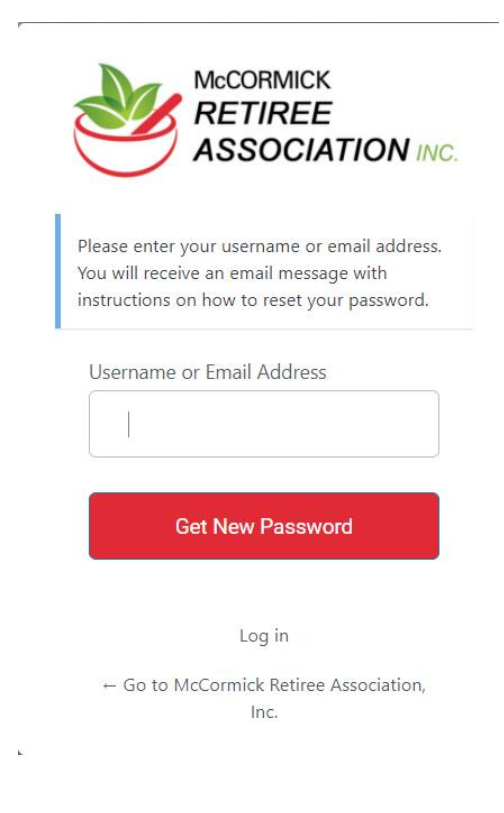

This brings you to the screen pictured here. Enter your username, then press the "Get New Password" button. If you don't know your username, enter your e-mail address instead.

When you press the "Get New Password" button, the system sends you an e-mail. (If you don't get the email, please wait a few minutes. You may also need to check your spam folder.)

Note: If you entered an e-mail address instead of a username and got the message "E-mail address isn't correct", it means the address you used did not match the one on file with the Retiree Association.

## McCormick Retiree Association Login help for mcretirees.org

Once you have the e-mail, you'll find your username in it. So if you didn't already know your username, please make a note of it now.

There is also a confirmation link in the e-mail. Click on the link. It takes you to a password reset screen (see attached example).

Initially, the "New Password" field will be filled with gobbledygook. Erase the gobbledygook and type your desired new password into the field. It must be a "strong" password, and at least 12 characters long.

Press the "Save Password" button when you're done, but **DO NOT** press it until you're sure you have exactly the password you want in the "New password" field. There is no second chance to change it.

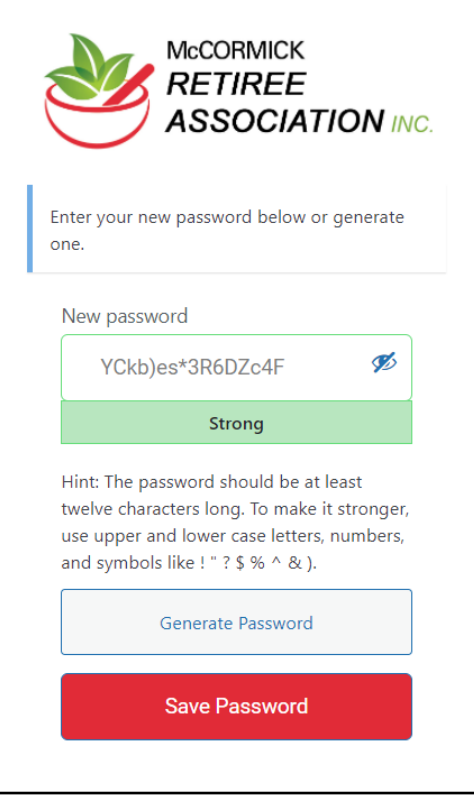

You now have a username and password, and should be able to log in normally to the website.

If these instructions are not clear or you have any other difficulty logging in, feel free to contact the webmaster for help: [webmaster@mcretirees.org.](mailto:webmaster@mcretirees.org)